# ICM 라우터의 최대 대기열 시간 값을 변경하는 방 법.  $\overline{a}$

## 목차

소개 요구 사항 사용되는 구성 요소 배경 정보 문제 솔루션

### 소개

이 문서에서는 ICM(Intelligent Contact Management) 라우터의 최대 대기열 시간을 변경하는 절차 에 대해 설명합니다.

#### 요구 사항

이 문서에 대한 특정 요건이 없습니다.

#### 사용되는 구성 요소

이 문서의 정보는 ICM 라우터를 기반으로 합니다.

이 문서의 정보는 특정 랩 환경의 디바이스를 토대로 작성되었습니다.이 문서에 사용된 모든 디바 이스는 초기화된(기본) 컨피그레이션으로 시작되었습니다.네트워크가 작동 중인 경우 모든 명령의 잠재적인 영향을 이해해야 합니다.

## 배경 정보

통화 볼륨이 높으면 상담원의 가용성이 낮아지고 통화가 예상 시간보다 더 대기열에 있게 됩니다 .기본 Max Time in Queue는 3600초(0xE10에서 로 같음)입니다.

### 문제

통화가 한 시간(3600초) 동안 대기열의 최대 시간에 도달하면 라우터는 아래 메시지와 함께 통화를 종료합니다.통화가 한 시간 동안 대기열에 있으면 통화가 기본 경로로 이동합니다.

18:31:21 ra-rtr Call on dialed number I10test\_I72\_CVP1A (ID 5004) terminated for exceeded maximum queue time limit.

18:31:21 ra-rtr No default label available for dialed number 이벤트 뷰어는 애플리케이션 로그에 다음 오류 메시지를 표시합니다.

Event Type: Error Event Source: GeoTel ICR Event Category: Call Router Event ID: 499 Date: 9/18/2019 Time: 5:22:00 PM User: N/A Computer: Test-RGRB Description: Call on dialed number TEST\_CM.32111 (ID 5012) terminated for exceeded maximum queue time limit

솔루션

#### 1. 통화가 대기열에 있을 수 있는 시간을 제어하는 Windows 레지스트리 항목입니다.

ICM 버전 5.x 이상의 경우:

HKEY\_LOCAL\_MACHINE\SOFTWARE\Cisco Systems, Inc.\ICM\<Instance Name>\RouterA\Router\CurrentVersion\Configuration\Queuing 이 항목의 시간 단위는 1초이고 기본 기간은 3600초입니다.이 값은 이미지에 표시된 대로 16진수의 10과 같습니다.

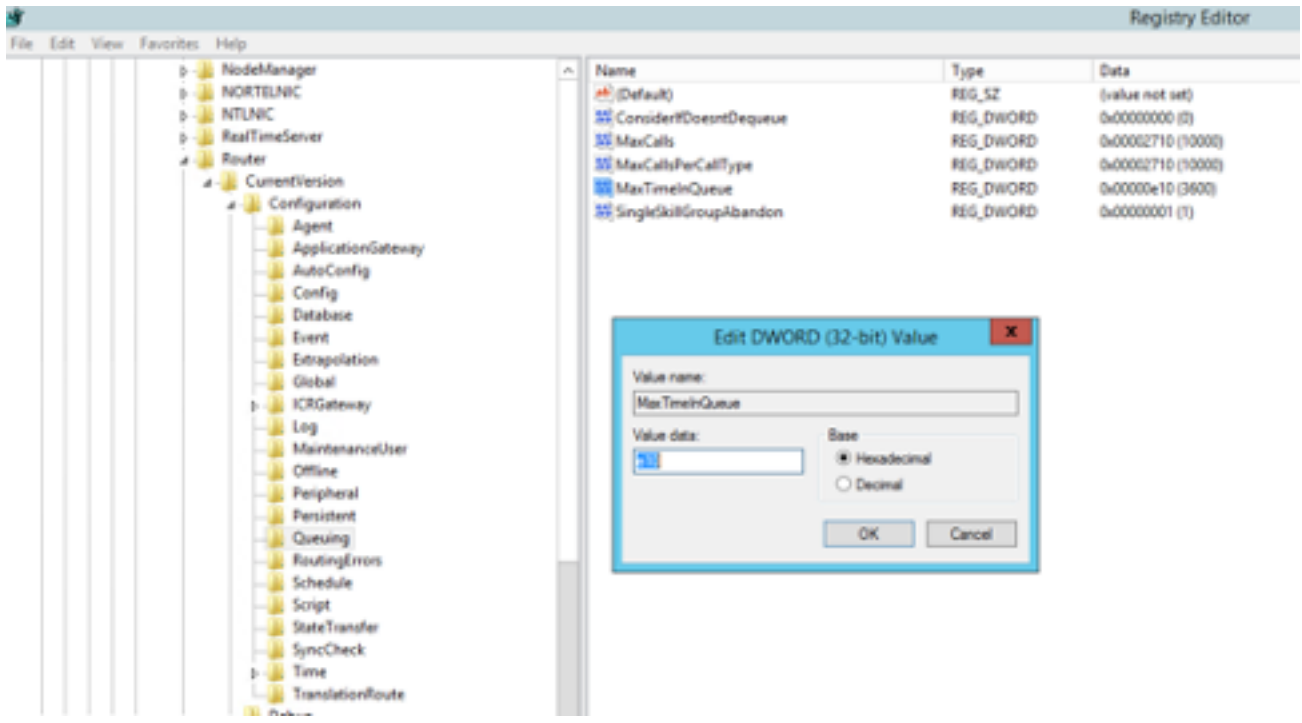

그에 따라 타이머 값을 7200초 또는 5400초로 늘릴 수 있습니다.

이 값을 수정할 때 다음을 확인합니다.

• CallRouterA 및 CallRouterB의 값을 수정합니다.

• CallRouterA와 CallRouterB 모두에서 모든 서비스를 순환합니다.

2. 추가 ICM Configuration Manager > Media Routing Domain(미디어 라우팅 도메인) 목록 > Cisco\_Voice는 Max time in queue(큐 내 최대 시간) 필드도 있습니다.캡처에 표시된 대로 레지스트 리 설정과 일치하도록 비워 두거나 늘리십시오.

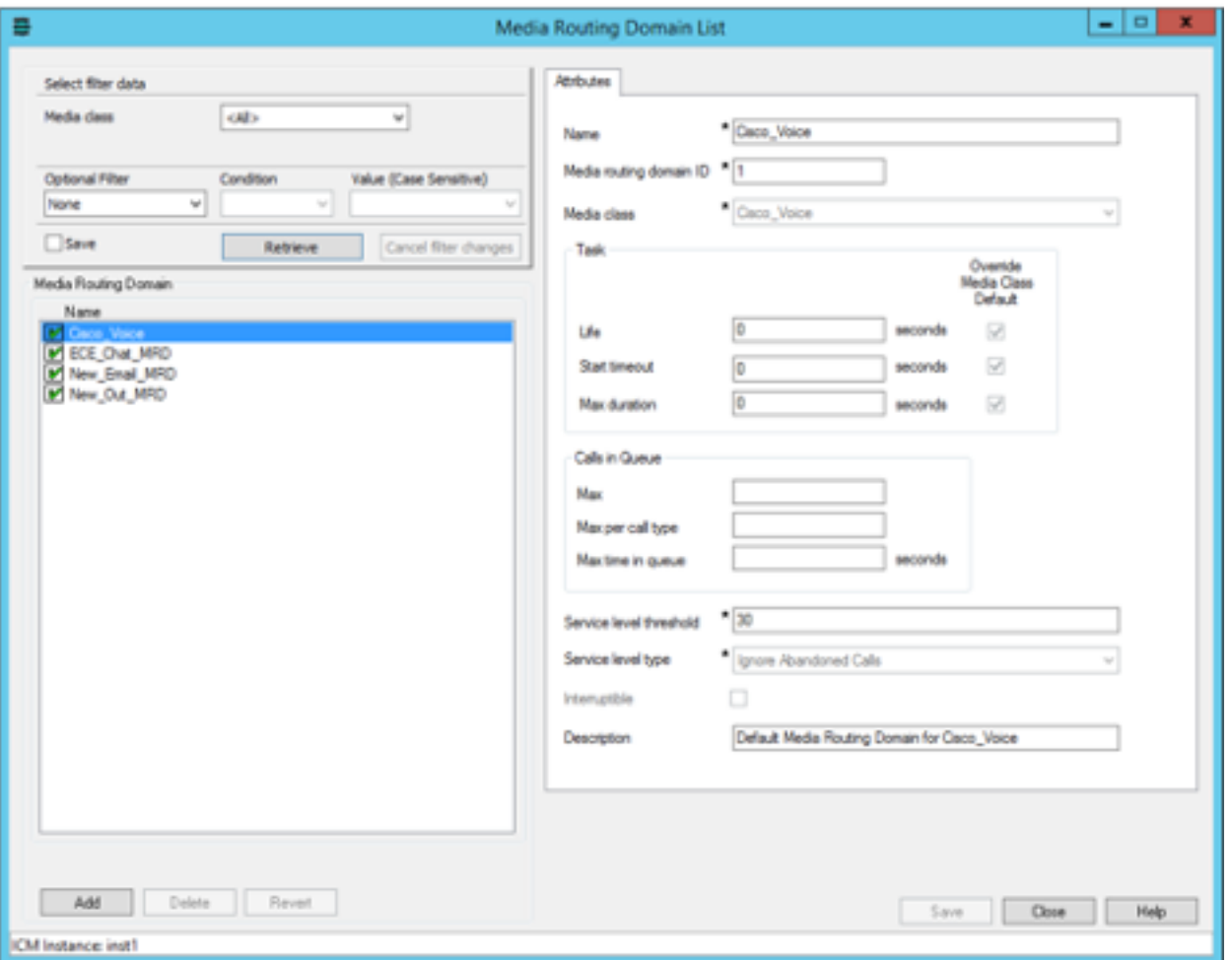

3. 실행된 최대 노드도 영향을 받을 수 있습니다. 이는 실행 외부 스크립트 노드가 실행 중인 횟수만 큼 고객에게 큐 음악을 재생하기 위한 것입니다. 필요한 경우, 캡처와 같이 대기열 음악 wav 파일의 기간을 늘리거나 늘릴 수 있습니다.

HKEY\_LOCAL\_MACHINE\SOFTWARE\Cisco Systems, Inc.\ICM\<instance>\RouterA\Router\CurrentVersion\Configuration\Script\MaxNodesExecuted**Registry Editor** 

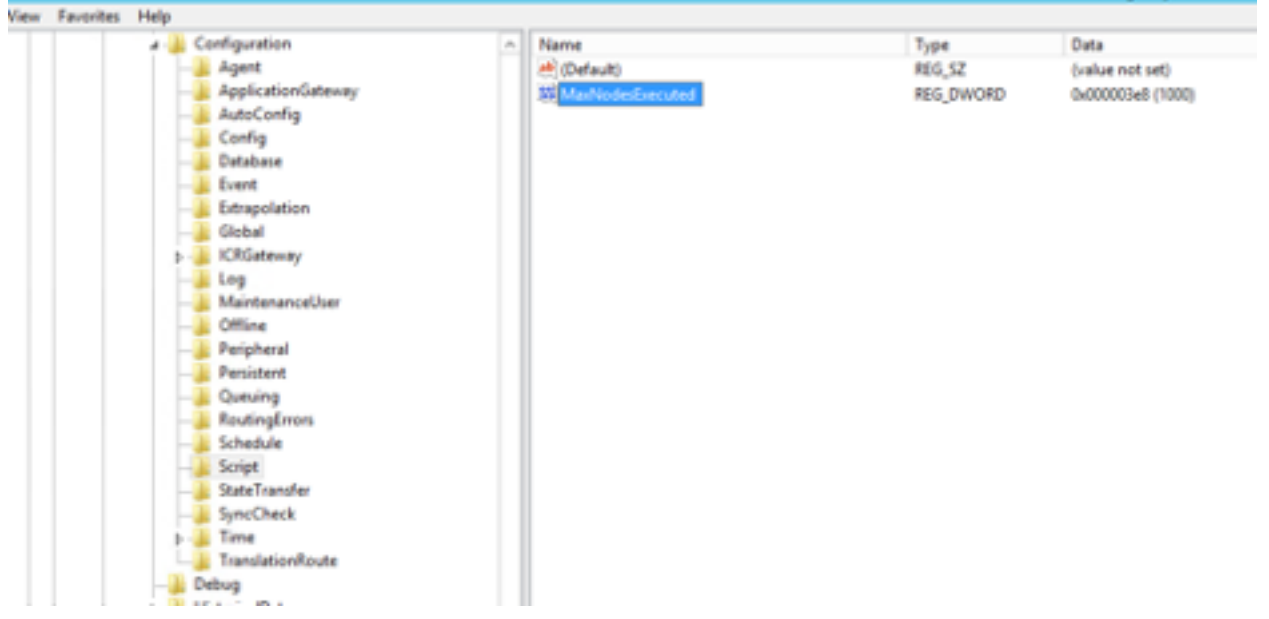